**AutoCAD Crack Activation Key For PC [Latest] 2022**

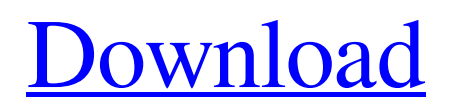

## **AutoCAD With License Code [32|64bit] [Latest 2022]**

Check out my PDF course for AutoCAD 2018. What Is AutoCAD? AutoCAD is a commercial CAD/CAM/CAE/GIS application. It is a desktop application with a graphical user interface (GUI), and runs on Apple MacOS, Microsoft Windows, and Linux. It is one of the most powerful commercial CAD and drafting software applications in the market. When you launch AutoCAD, you will see the familiar black and white screen that contains various icons of elements such as fonts, layers, blocks, tools, drawings, and so on. On the bottom left side of the screen you can see four buttons: the full-screen button, the recent button, the help button, and the exit button. Clicking the exit button will close the current application. You will get a message saying, "AutoCAD has terminated". You will get a blank black screen on the first launch. The instructions are on how to activate the feature (ON) or activate the blank screen (OFF). By pressing F1 on the keyboard, you can see the main help menu, and press the "h" key on the keyboard to navigate to the main help screen. There is also a button that says "Help" that takes you to the help screen. Press the button "0" on the keyboard and you get the menu of the help. AutoCAD has only one drawing space. It is called the plot. You can set the size of the plot from the menu on the Edit > Units and Rulers. On the left side of the screen, there is a toolbar with nine icons: A is for AutoCAD, L is for layers, H is for help, G is for guides, T is for timeline, I is for Insert, R is for Reference, S is for Status, D is for Drawing, and V is for Windows. B is for Blocks, R is for Rules, M is for Text, C is for Dimension, and O is for Output. C is for Computer, W is for Window, F is for Forms, and A is for Active. D is for Data Management, E is for Enterprise, and M is for Modelling. When you are working on a drawing, press the "c" key on the keyboard and you will get a menu of a category (C). You can select one of the

#### **AutoCAD Crack+ Full Product Key**

the API provides a wide range of opportunities, it is also difficult to use. The AutoCAD API is almost the opposite of a technology such as AutoIt. The language is deliberately very simplistic to make developing with it quick and simple. To use AutoCAD API applications, the programmer must first obtain a license from Autodesk. This license restricts use of the AutoCAD API, creating additional software costs for every user, as well as additional support costs for the developer. With AutoCAD 2010, basic API access is included in every copy of AutoCAD, but an additional license is needed to create programs that make extensive use of it. An interface, which for many years was referred to as "Platform Bridge", was developed to make it easier to use the API. This is now known as the AutoCAD App Dev Environment, or ADE. The basic Autodesk API implementation, as opposed to the "Platform Bridge", was recently extended. Examples AutoCAD's DYNO is an example of a custom application which uses the API. A custom DYNO application See also ObjectARX References External links Autodesk Developer Network – Autodesk Category:Autodesk Category:Pascal software Category:3D graphics software Category:Windows-only software Category:AutoCAD Category:AutoLISP Category:Visual LISP Category:Lisp programming language family Category:Lisp programming language family members Category:Proprietary commercial software for LinuxQ: Test Method on Custom Controller that uses JsonResult, returns 400 Bad Request I have a custom Controller that I want to test, with the standard test method: I am having problems since I am calling a Controller that returns a JsonResult using the following code. HttpWebRequest request =

(HttpWebRequest)WebRequest.Create(WebConfigManager.configurationManager.GetMobileAppPath() +

"/APIMobile/jom\_tasks.asmx?op=getRequestParameters"); request.Method = "POST"; string postData = ""; //header("Content-Type: application/x-www-form-urlencoded"); string requestString = BuildHttpRequestString(postData,false); byte[] requestByteArray = Encoding.UTF8. a1d647c40b

### **AutoCAD Serial Number Full Torrent**

Open Autocad, click New Document. Click the blue down arrow next to 'File Name' and choose 'Save'. Name the file like you want it to appear in the launcher and make it readable for your kind (i.e. select text and run the document through a grammar checker, etc). In 'File Type' select 'AutoCAD DWG (Autocad file)' and in the 'Archive' section, select 'Zip Archive' (if you don't choose zip archive you can get an error if you open the file via Windows Explorer, but if you open it via other programs like 7zip, you can see that you can open it). Now, in the 'Compression' section select 'Uncompressed' Go back to your folder where you are opening the files and use the following commands (i.e. where you double click the file): a) Open 7zip b) Go to 7zip > Settings c) Go to the file named, "7-Zip Settings.7z" Change the 'File Type' to 'Archive' (The default file type is 'Image') d) Click 'OK' e) Click 'Add Archive' In 'Add Archive File' choose 'Zip Archive' (The default) and in the 'File' tab, select the archive you just created (or use a shortcut). f) After selecting the zip, click 'Open' In 'Compression' you can select 'LZMA' (i.e. 'lzma.exe /x). If the settings show an error, try to select 'x' instead of just 'x' and try again. If that doesn't work, try with a 32-bit/64-bit version of 7zip. g) After selecting the 'LZMA' options, click 'OK'. h) Click 'Extract All' i) Open the Autocad file and the make sure it works If you have a problem opening the file, double click the file 'autocad x.x.x.x.z.ip' in the 'My Documents\Autodesk\Autocad Files' folder (see help and more info here: In a nutshell If the

#### **What's New in the?**

SketchUp 2019 and 2B: Transfer a simple 2D sketch into a multi-level 3D model and then export a 2D version of it to drawings or DWG/DWF files. (video: 2:06 min.) Enhanced Windows and Web: Improve the performance of your Windows and Web applications with the new Compact Format and Enhanced Ink Management. (video: 1:48 min.) PostScript® export: Ensure the best quality for your PS documents, including the ability to retain the "P" and "R" characters in your source files. (video: 2:08 min.) Document security: Add document security (digital signatures) to your drawings with the new CS5 certifications. (video: 1:53 min.) C++ Support for Windows and macOS: Add support for C++ and Python scripting in the Windows and macOS versions of AutoCAD. (video: 1:47 min.) Real-Time: Save, import, and send your drawing to a remote location in real-time with the Real-Time Export and Remote Broadcast feature. (video: 2:22 min.) Web integration: Integrate your applications with the new Web-based Application Integration feature. (video: 1:47 min.) Advanced Creation Tools: Improve the creation process with the new tool type, improved link, and integration between applications and the Microsoft Office suite. (video: 1:41 min.) Improved formatting: Add embedded fonts and color information to your drawings. (video: 1:26 min.) New model formats: Reduce drawing errors with new Compact Format, enhanced Tagged PDF, and new Model Components Format. (video: 1:45 min.) Refactor: Extend your code to add to your drawing process. (video: 2:02 min.) Revisions: Improve your design revision control to keep track of changes to your drawings. (video: 1:49 min.) Synchronization: Sync between multiple workstations. (video: 1:42 min.) Automatic settings: Automatically select the best print options based on the resolution of your print. (video: 1:32 min.) 3D modeling

# **System Requirements:**

Supported video card NVIDIA: GT 460 Intel: HD 4600 AMD: HD 4850 CPU Intel Dual Core 2.10 GHz AMD Phenom X3 1045 RAM (depend on game) 1 GB DDR3 Display 1024x768 or above Additional Notes: Installing AMD games requires the latest version of Catalyst Control Center. Please note that Anno 2070 will only run on Windows 7 or newer. In order to ensure the best experience

Related links: